## **Computing**

## **Wie kann ich in Windows Mail eine E-Mail in einen anderen Ordner verschieben?**

- Um im E-Mail-Programm Windows Mail eine **Mail** in ein anderes **Verzeichnis** (*Posteingang*, *Postausgang*, *Gesendet*, *Archiv*, *Entwürfe*, *Gelöscht*, *Junk-E-Mail* etc.) zu verschieben, gehen Sie wie unten beschrieben vor.
- Klicken Sie die E-Mail an, die Sie verschieben möchten, halten Sie die linke Maustaste gedrückt, und ziehen Sie die E-Mail in den Bereich **Ordner** in der linken Spalte von Windows-Mail.
- Es werden alle verfügbaren Ordner **eingeblendet**.
- Verschieben Sie die E-Mail in den gewünschten Ordner, und lassen sie die linke Maustaste danach los (**Drag & Drop**).
- Alternativ: Führen Sie auf die gewünschte E-Mail einen **Rechtsklick** aus (es öffnet sich ein Popup-Menü).

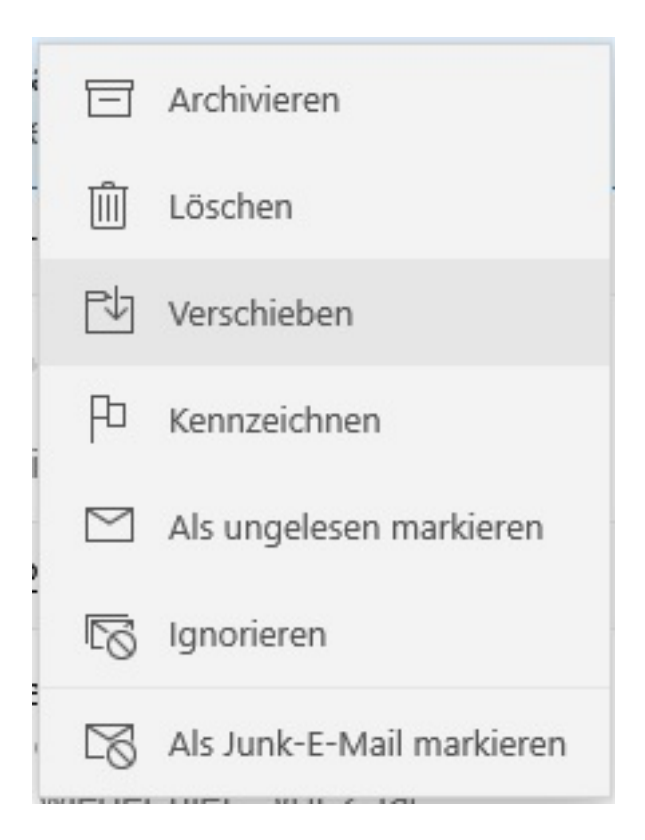

- Wählen Sie den Menü-Punkt **Verschieben** in der Mitte (es werden alle verfügbaren Ordner eingeblendet).
- **Klicken** Sie den Ordner an, in welchen die E-Mail verschoben werden soll.
- Die E-Mail wird in den ausgewählten Ordner **verschoben**.

Eindeutige ID: #2607 Verfasser: Letzte Änderung: 2021-11-19 11:45

## Seite 1 / 1

**(c) 2024 Christian Steiner <steiner-christian@outlook.de> | 2024-05-29 08:49**